## **Ajuste de preço**

- Como ajustar preço?
- Como atualizar o preço?
- Como alterar os valores?

## **Este documento tem como objetivo auxiliar no ajuste de preço dos itens vendidos.**

O ajuste de preço e feito no Inteligencia Subway, esse processo acontece sempre que tiver alteração na tabela de preço dos itens comercializados na loja.

Para iniciar o processo você deve acessar no menu horizontal do Inteligencia Subwayt a opção "Cadastro > Otimizador de atualização de preços ".

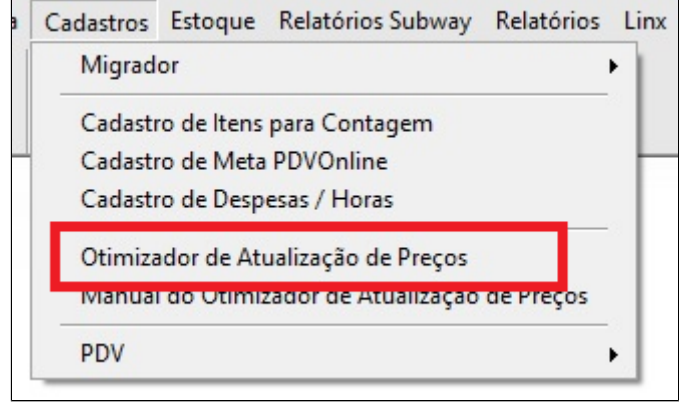

Na aba "Sanduíches", preencha o valor para transformar de 15cm para 30cm e 15cm para salada.

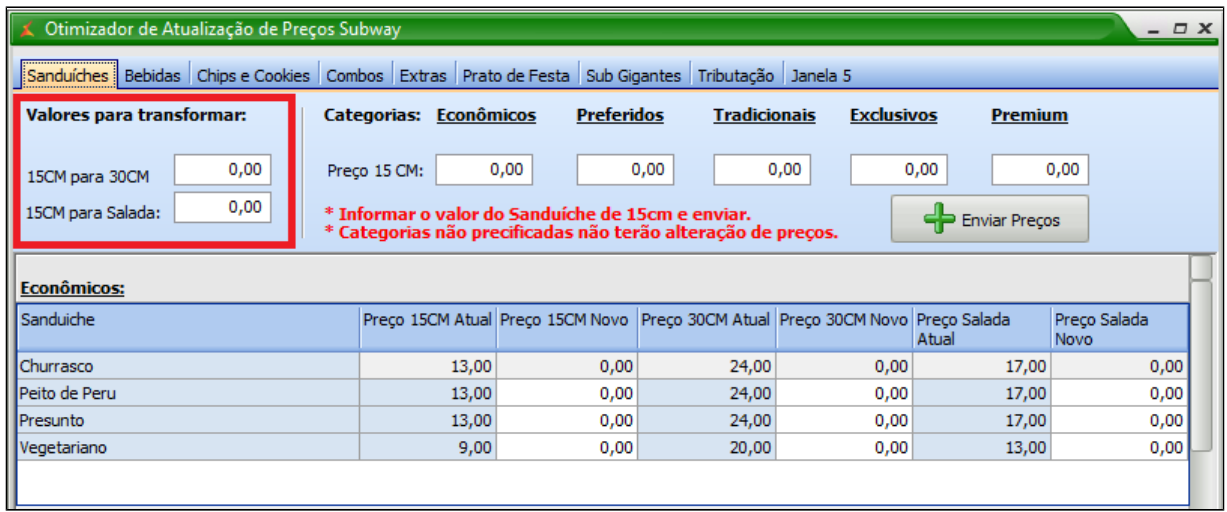

Essas valores serão informados diretamente pela rede Subway, caso não tenha essas informações solicite seu consultor.

No campo "categorias", preencha os valores indicados por categoria, iniciando por Econômicos, Preferidos, Tradicionais, Exclusivos e por fim Premium.

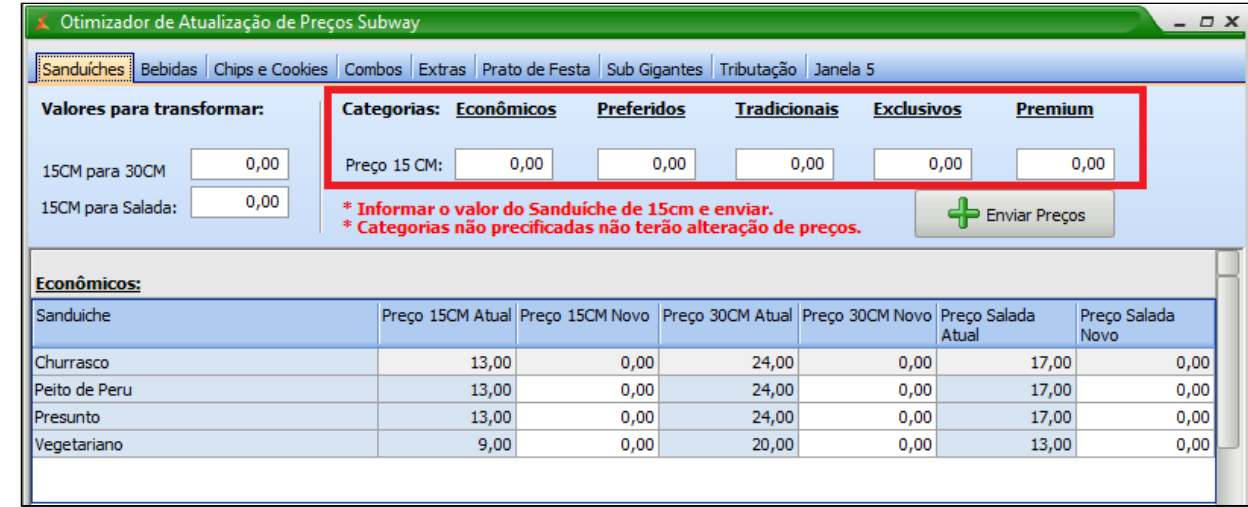

Após preencher todos os valores, clique no botão "enviar preços", e na parte inferior da tela informe a data no campo "Data de início".

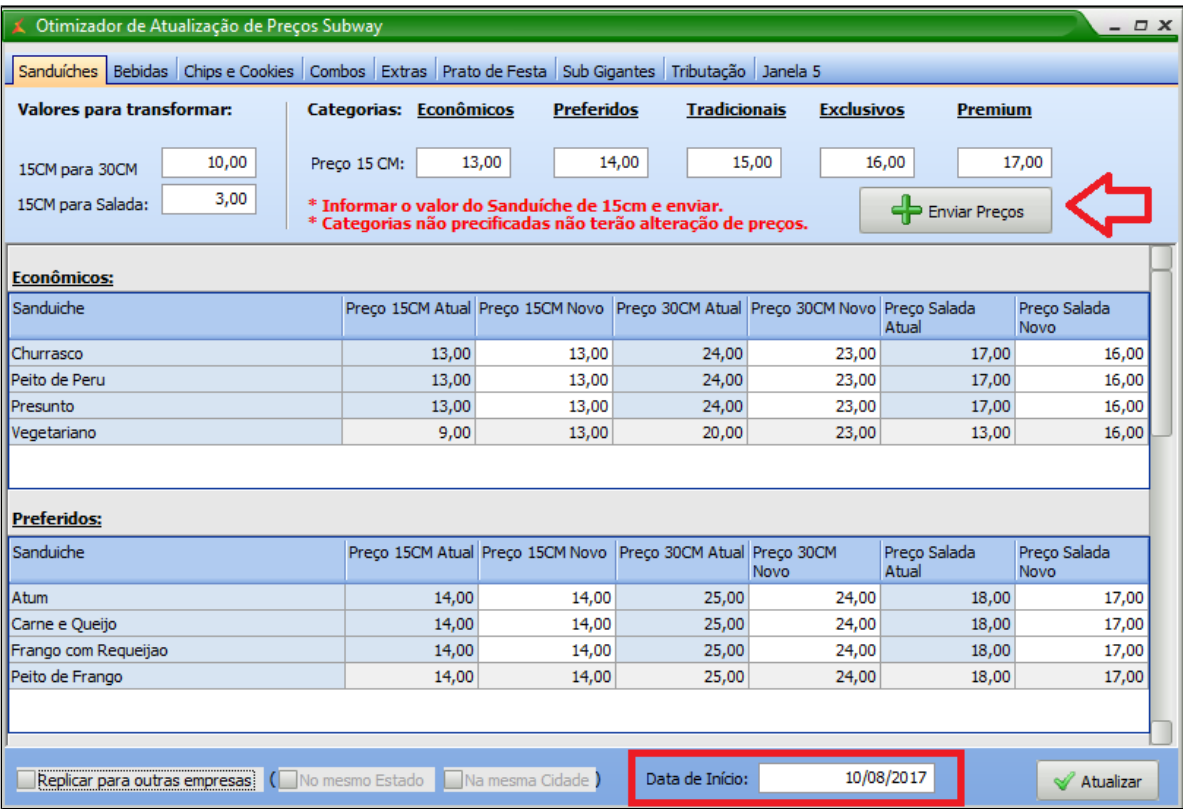

Finalizando, clique em atualizar.

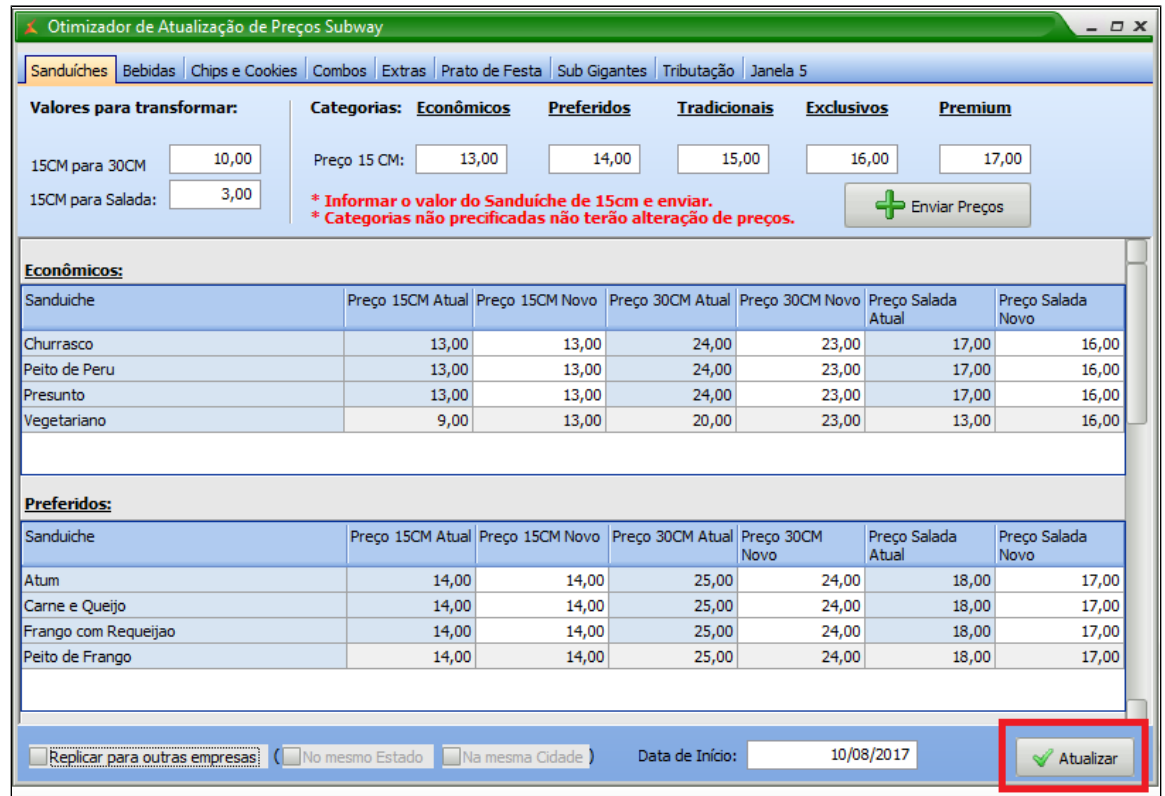

Aguarde a atualização dos preços e clique em OK.

## **Ajuste de preço pontual**

Para ajustar um produto especifico, será necessário preencher o valor para transformar de 15cm para 30cm e 15cm para salada.

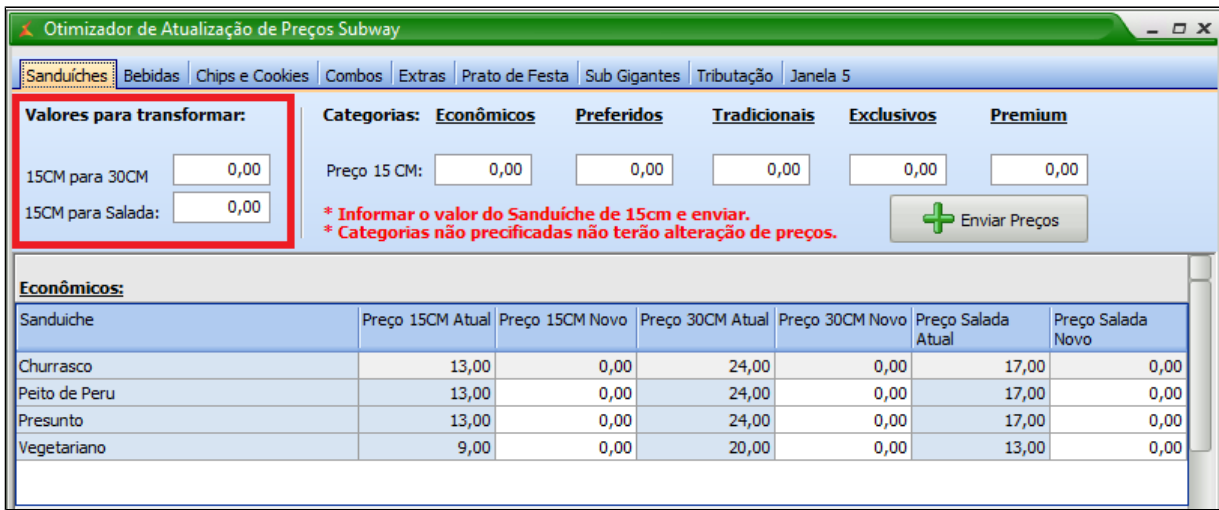

Altere o novo valor do sanduíche de 15cm, e o sistema irá atualizar automaticamente os valores de 30cm e salada

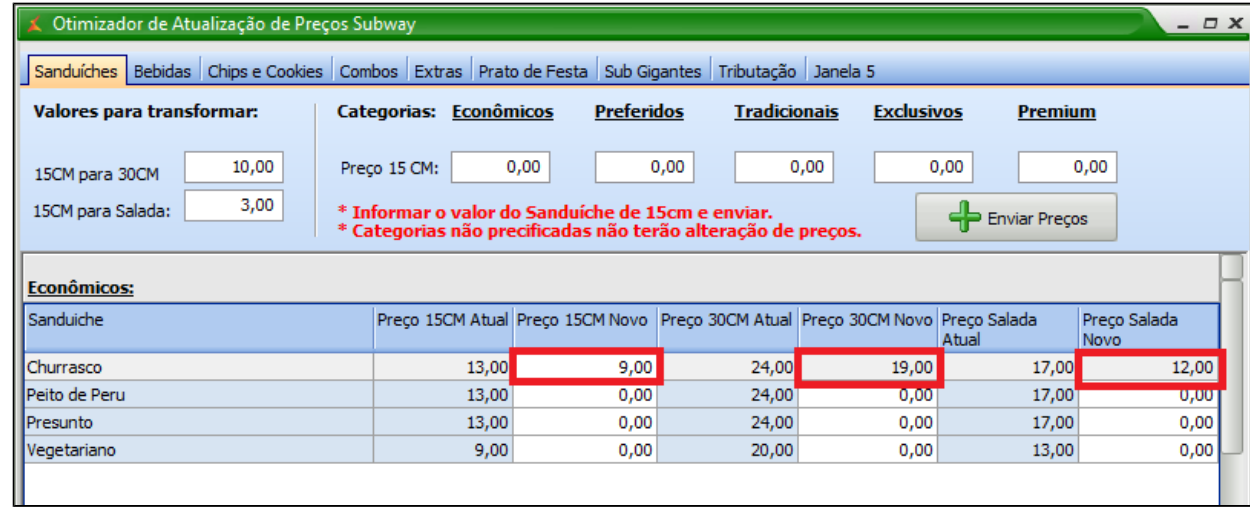

Coloque a data para início e clique em atualizar.

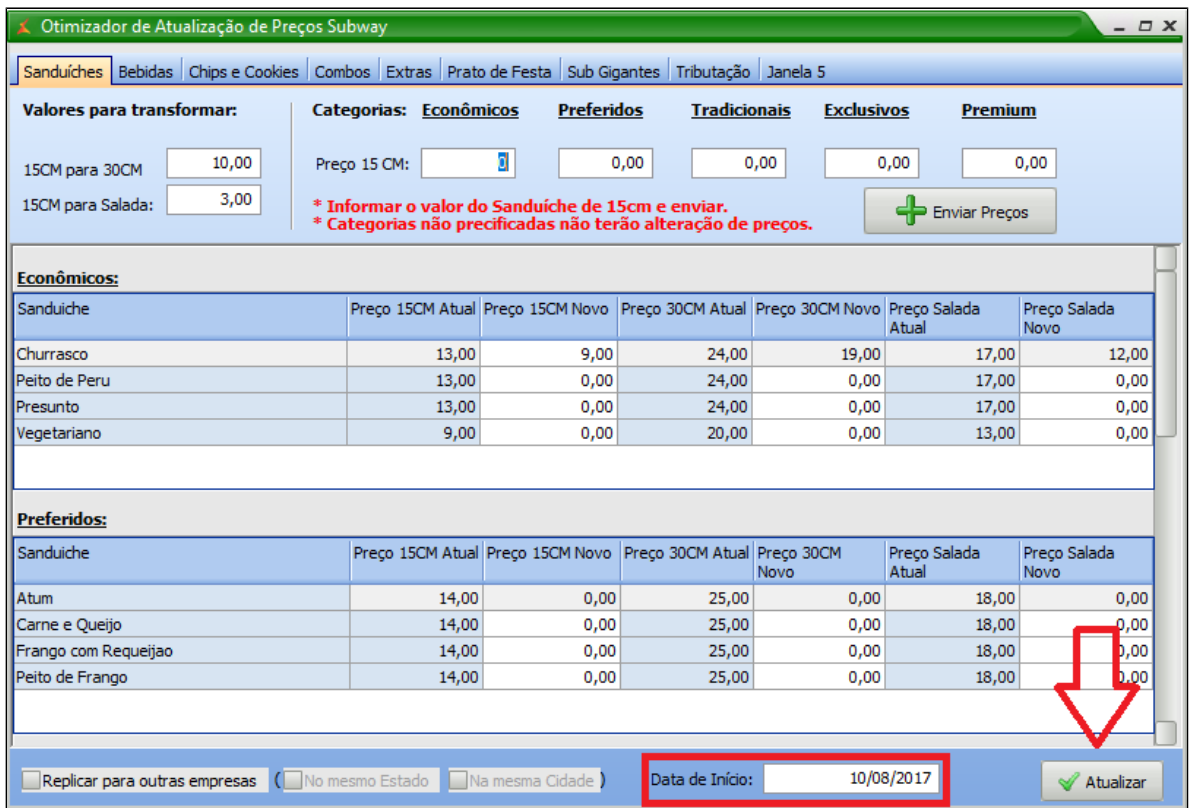

## **Exportação de dados**

Com os valores alterados, é necessário exportar as alterações para o caixa.

Para isso, vá até o menu "Cadastros>PDV>Exportação de dados", ou através do botão de exportação na tela principal.

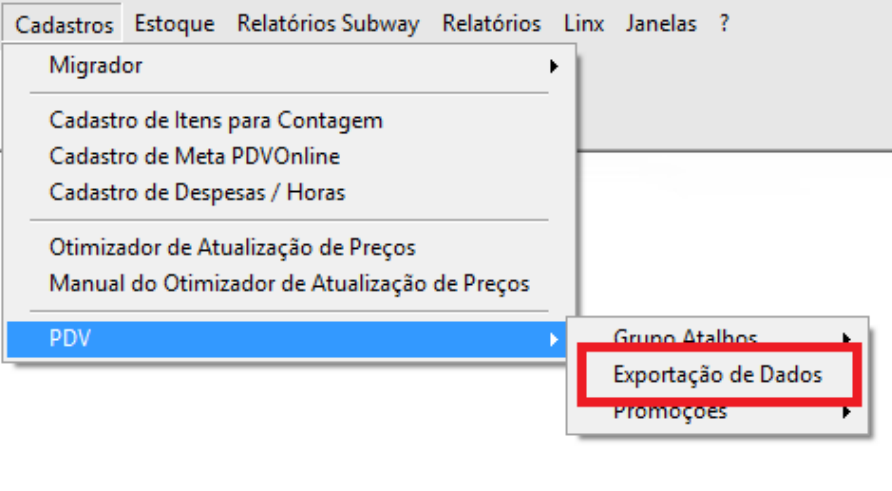

Selecione os PDV's desejados e marque a opção "Item", ao finalizar clique em "Exportar Dados".

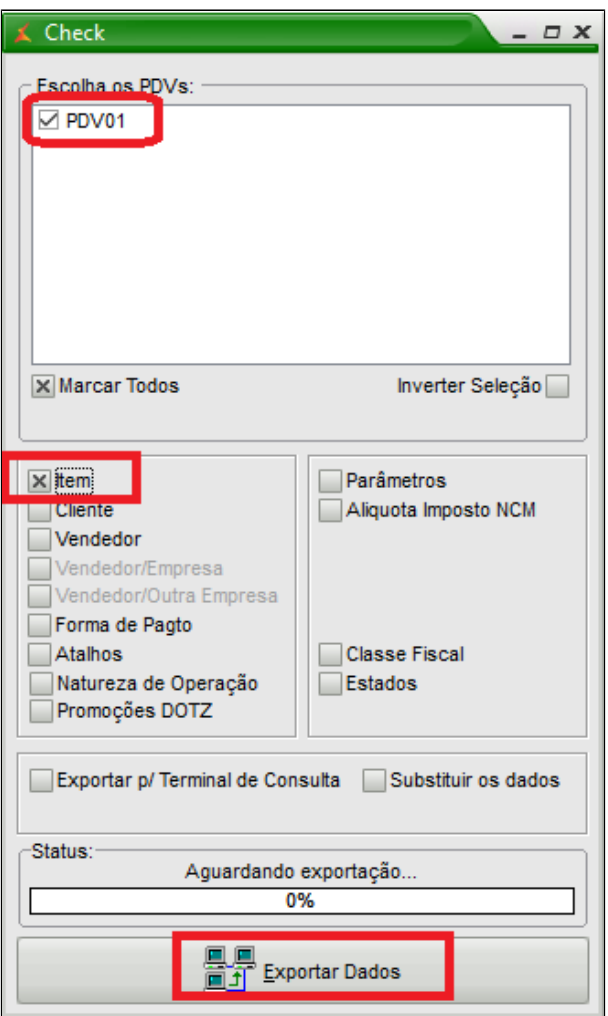

**Está com alguma dúvida?**

**Consulte todos nossos guias na busca de nossa página principal [clicando aqui](#).**